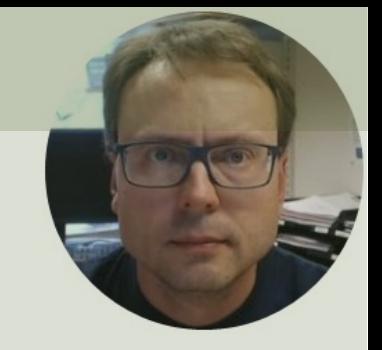

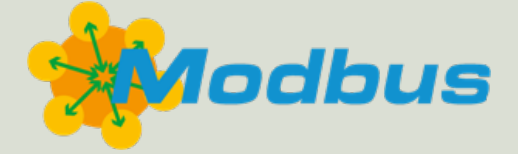

# Modbus with MATLAB

## Contents

- Modbus
- Modbus Demo Software
	- $-$  Modbus Server and Modbus Client used for Demo and Te We will use this when testing the MATLAB scripts.
- Modbus with MATLAB
	- Industrial Communication Toolbox
	- Modbus Explorer App
	- MATLAB Examples
		- "Coils" Examples
		- "Discrete Input Registers" Examples
		- "Input Registers" Examples
		- "Holding Registers" Examples

# Modbus

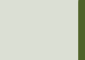

## What is Modbus?

- **Modbus is a Serial Communications Protocol originally published by Division By Angle By Aristorus:** Modicon (now Schneider Electric) in 1979 for use with its programmable logic controllers (PLCs).
- **Simple and robust**, it has since become a de facto standard communication protocol, and it is now a commonly availabl of connecting industrial electronic devices
- The development and update of Modbus protocols has bee managed by the Modbus Organization since April 2004, when Schneider Electric transferred rights to that organization (https://modbus.org)
- Modbus became the first widely accepted fieldbus standard
- Very popular in the industry and supported by PLCs, SCADA DCS Systems, Process Equipment like Valves, PID controllers

### Modbus

The Server typically is a PLC (Programmable Logic Controller), PC or DCS (Distributed Control System)

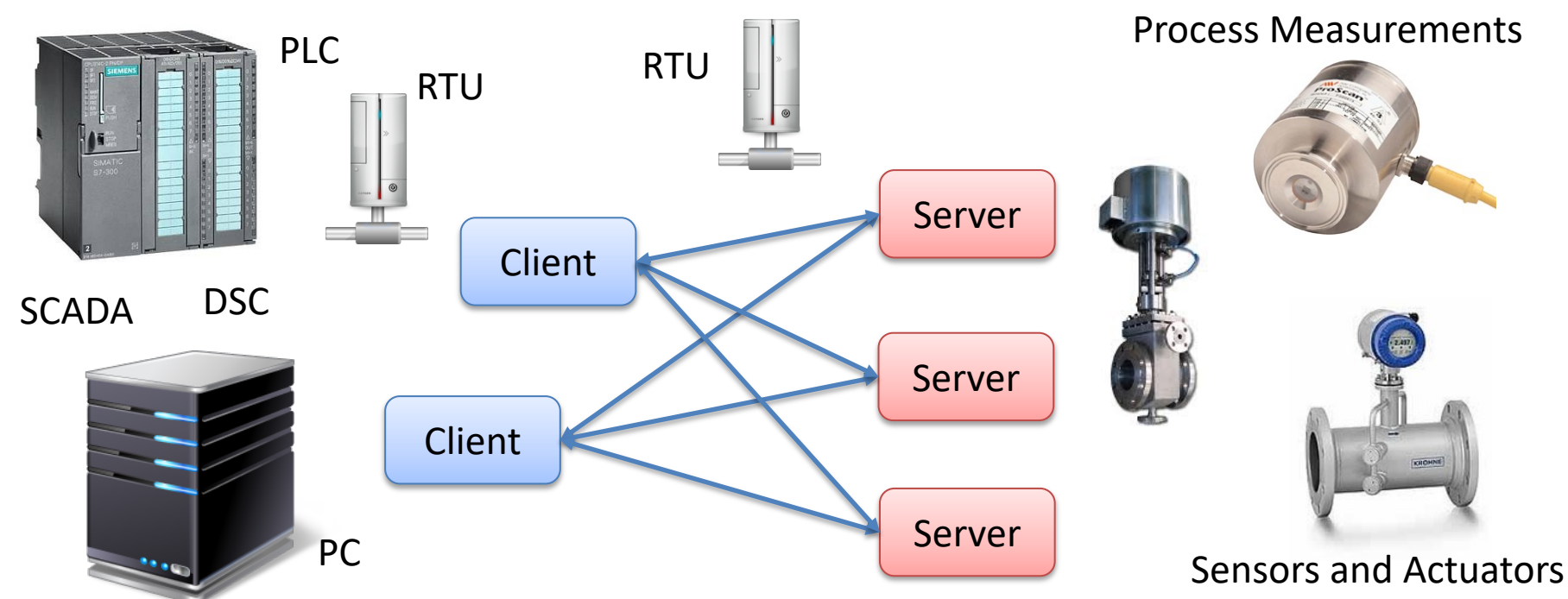

A remote terminal unit (RTU) is a microprocessor-controlled electronic device that interfaces objects in the physical world to a DCS or SCADA System

### Client/Server

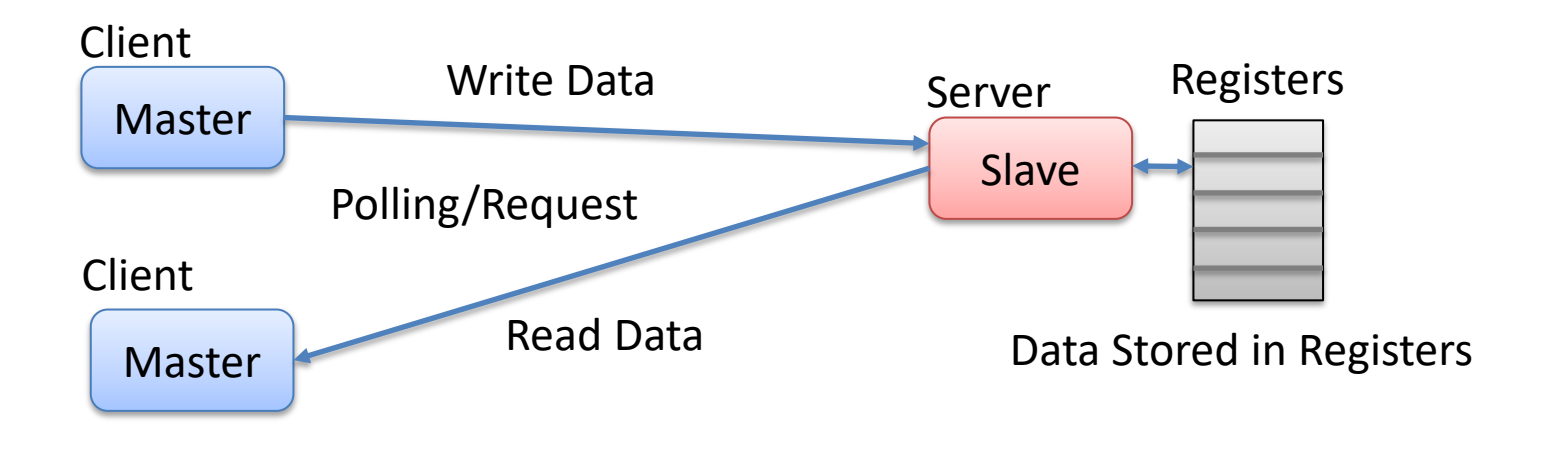

Note! The terms "Master" and "Slave" used in Modbus has been replaced with the terms "Client" and "Server". It takes time to establish these new terms, so in different literature and different software you may still see both the old and the new terms.

## Modbus Register Types

- **Coil** (Discrete Output)
	- Coils are 1-bit registers, used to control discrete outputs, Read or Write
- **Discrete Input** (Read Only)
	- 1-bit registers
- **Input Register** (Read Only)
- **Holding Register** (Read/Write)

### Access Levels

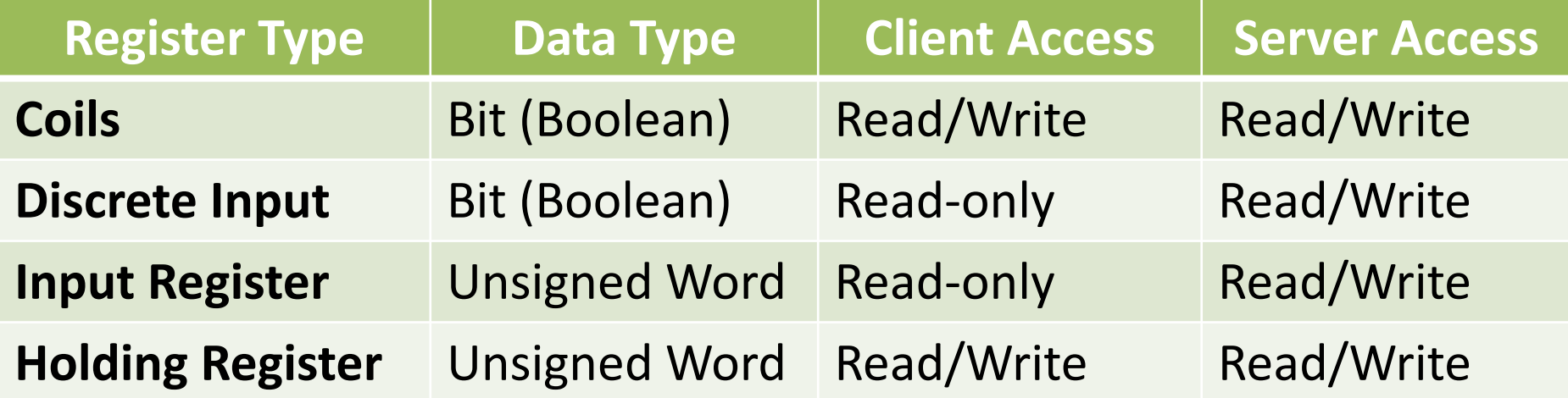

Note! An **Unsigned Word** is a 16-bit nonnegative Integer Value between 0 – 65535 (2^16) For decimal values, you typically need to use 2 registers to store a decimal number

# Modbus Demo Software

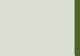

## Modbus Demo Software

- The Modbus Demo Software consists of
	- A Modbus Demo Server
	- A Modbus Demo Client
- The Modbus Demo Software is created with LabVIE
- It supports all 4 Modbus Registers
	- Coils, Discrete Input, Input Register and Holding Regist
- Source Code is also available
- In order to use it you need to
	- Download the Software from https://www.halvorsen.k
	- https://www.halvorsen.blog/documents/technology/r

### Modbus Demo Software

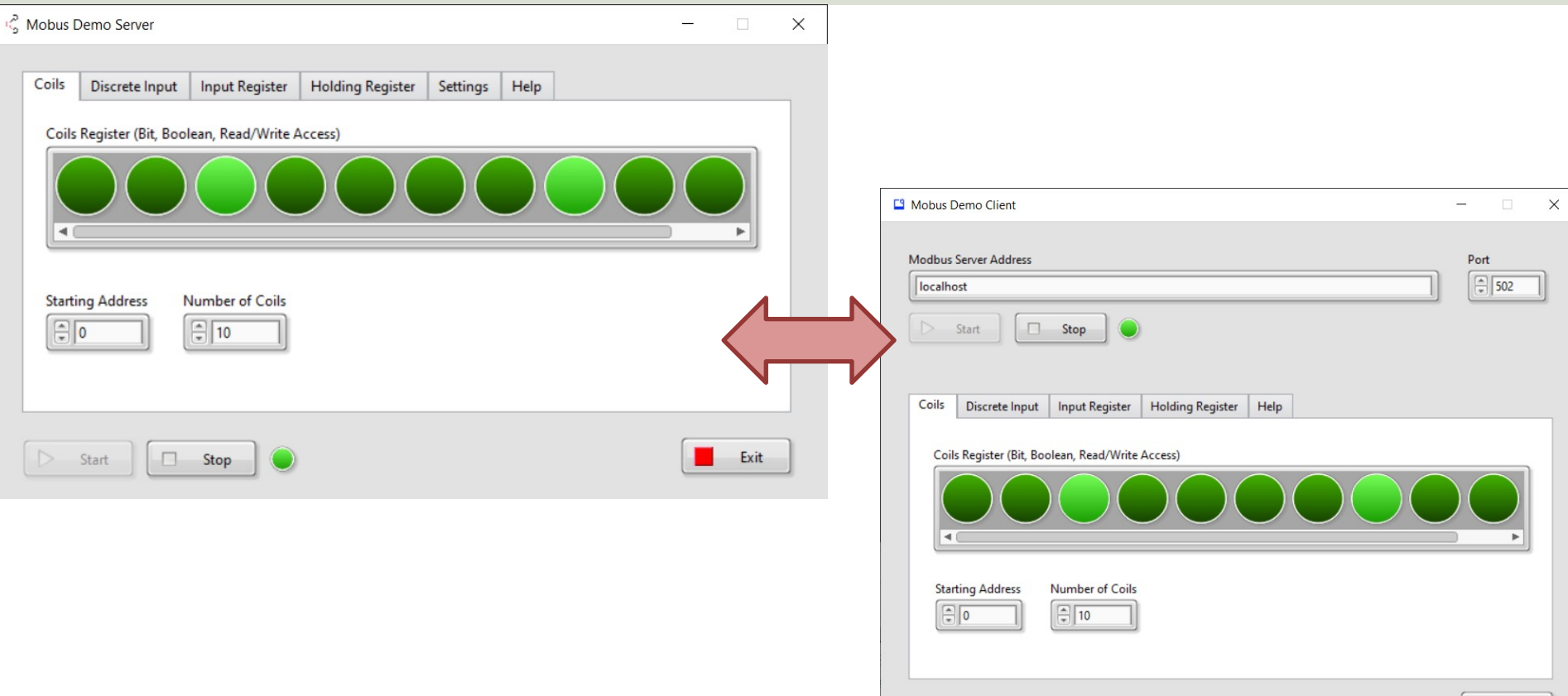

Exit

### Modbus Demo Server

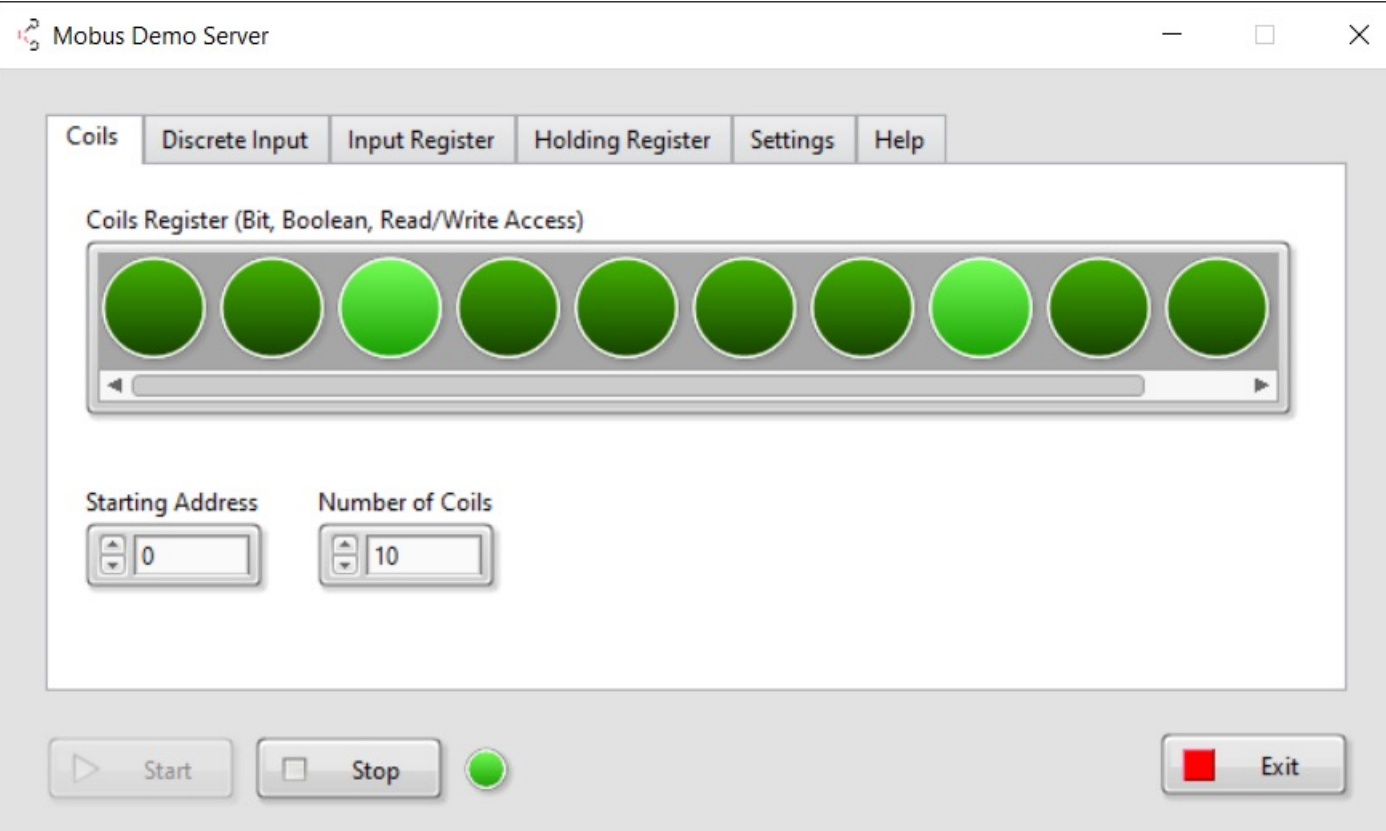

### Modbus Demo Client

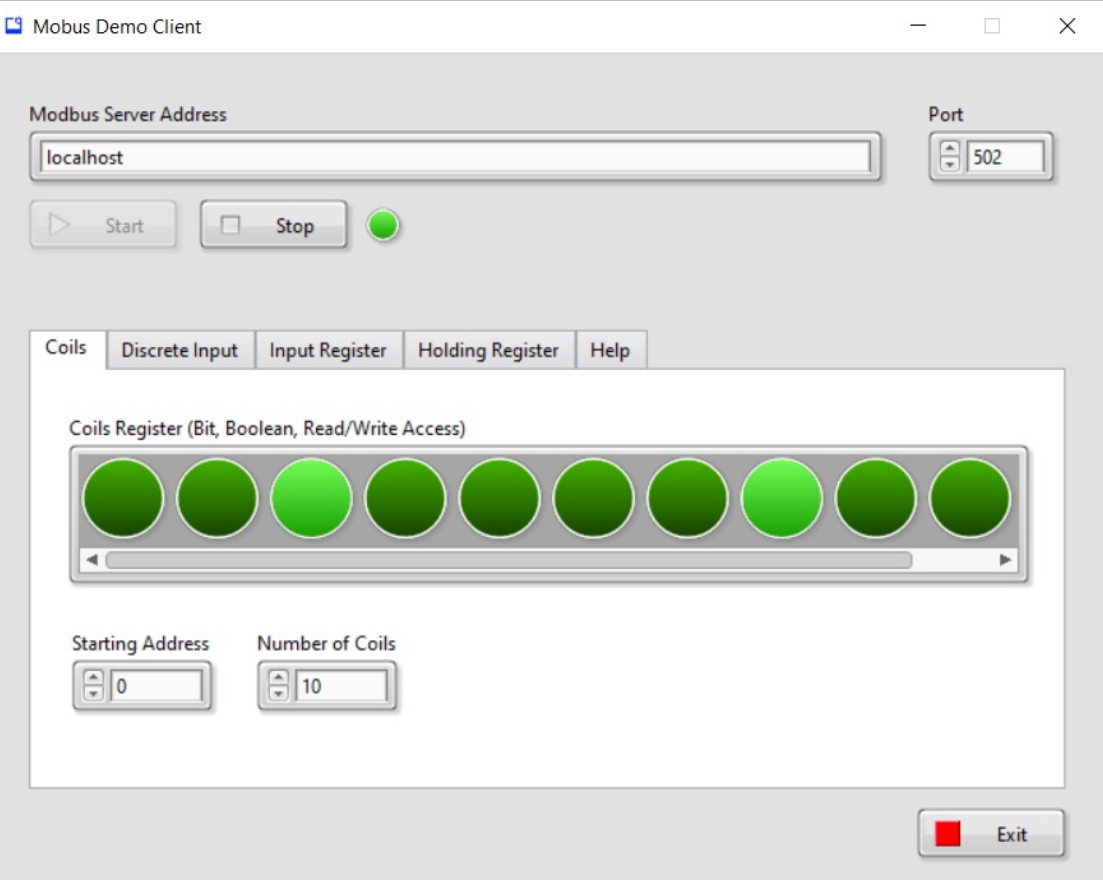

# Modbus with MATLAB

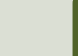

## Modbus with MATLAB

- In order to use Modbus with MATLAB you c use the "**Industrial Communication Toolbox**".
- The "Industrial Communication Toolbox" suppor following Protocols:
	- OPC, both OPC DA and OPC UA (previously OPC To
	- MQTT
	- Modbus (which is the focus in this Tutorial)
- Note! "Industrial Communication Toolbox" is a r Toolbox that is included in "MATLAB R2022a" ar newer versions

## Industrial Communicati Toolbox

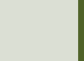

### **Industrial Communication Too**

- You can use it to communicate with Modbus Servers, such as a PLC, etc.
- It supports Modbus interface over TCP/IP or Serial RTU
- You can use the Modbus Explorer Approper ordinary MATLAB programming

https://mathworks.com/products/industrial-commu

#### MATLAB Functions

Main MATLAB Functions:

- **modbus** Establish Connection to a Modbus Server
- **read** Read data from a Modbus Server
- **write** Write data to a Modbus Server

#### modbus

modbustype = 'tcpip'; modbusserver = 'localhost'; modbusport = 502;

#### **m = modbus(modbustype, modbusserver, modbusport);**

- Choose between the Modbus TCP/IP Protocol "tcpip" or the Modbus Protocol "serialrtu"
- Then you need to specify the address to the Modbus Server, typically an IP Address, or you can use "localhost" if the server is located on the computer
- The default Port used by Modbus is "502".

https://mathworks.com/help/icomm/ug/create-a-modbus-connection.ht

### read

**read(m,target,address,count)**

- Reads data from the Modbus object
- "target" is the type of Modbus Regis ("coils", "inputs", "inputregs" or "holdingregs") to read data from
- "address" is the starting address for Modbus register
- "count" is number of values to read https://mathworks.com/help/icomm/ug/modbus.

#### Basic Read Example

```
modbustype = 'tcpip';
modbusserver = 'localhost';
modbusport = 502;
```
**m = modbus(modbustype, modbusserver, modbusport);**

```
registertype = 'coils';
startaddress = 1;
count = 10;
```
**data = read(m,registertype, startaddress, count)**

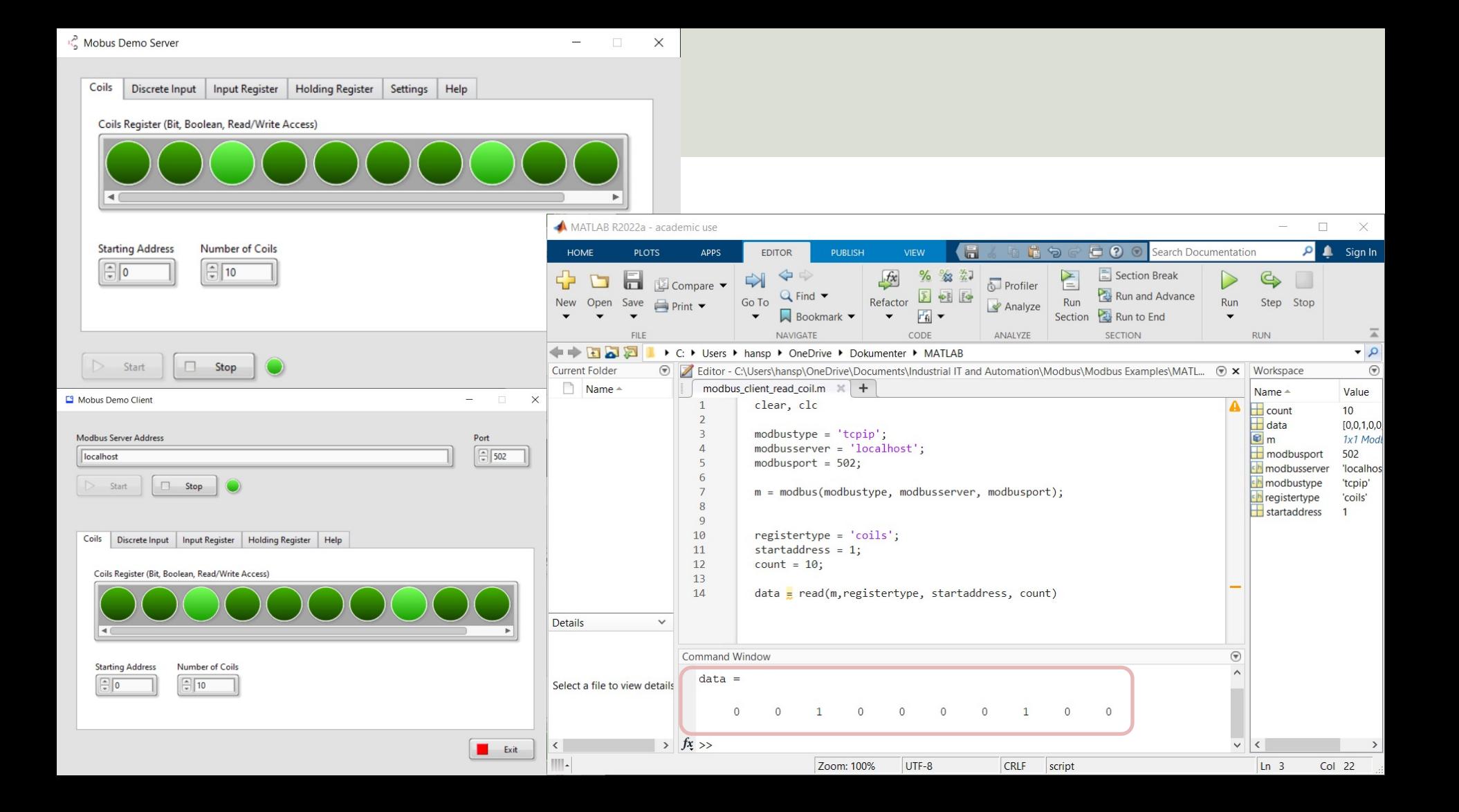

#### write

**write(m,target,address,values)** 

- Writes data to the Modbus object m
- "target" is the type of Modbus Register ("co or "holdingregs")
- "address" is the starting address for the Mo register
- "values" is the actual coil values, which is bi values 1 (True) or 0 (False)
- You can write to coils or holding registers.

https://mathworks.com/help/icomm/ug/modb

#### Basic Write Example

```
modbustype = 'tcpip';
modbusserver = 'localhost';
modbusport = 502;
```
**m = modbus(modbustype, modbusserver, modbusport);**

```
registertype = 'coils';
startaddress = 1;
values = [1 1 0 1];
```
**write(m, registertype, startaddress, values)**

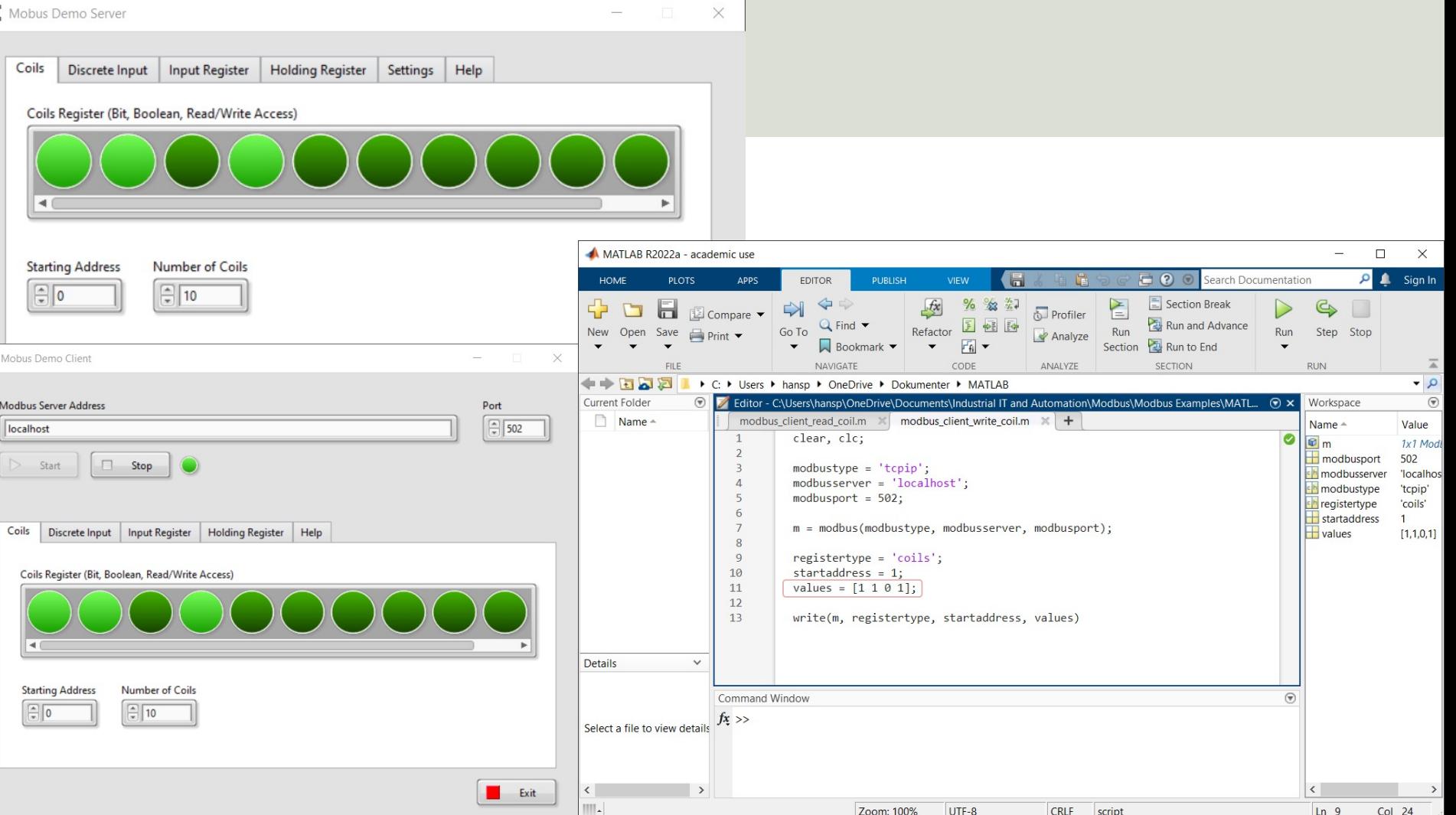

 $\mathbb{E}^q$ 

# Modbus Explorer A

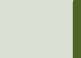

### Modbus Explorer App

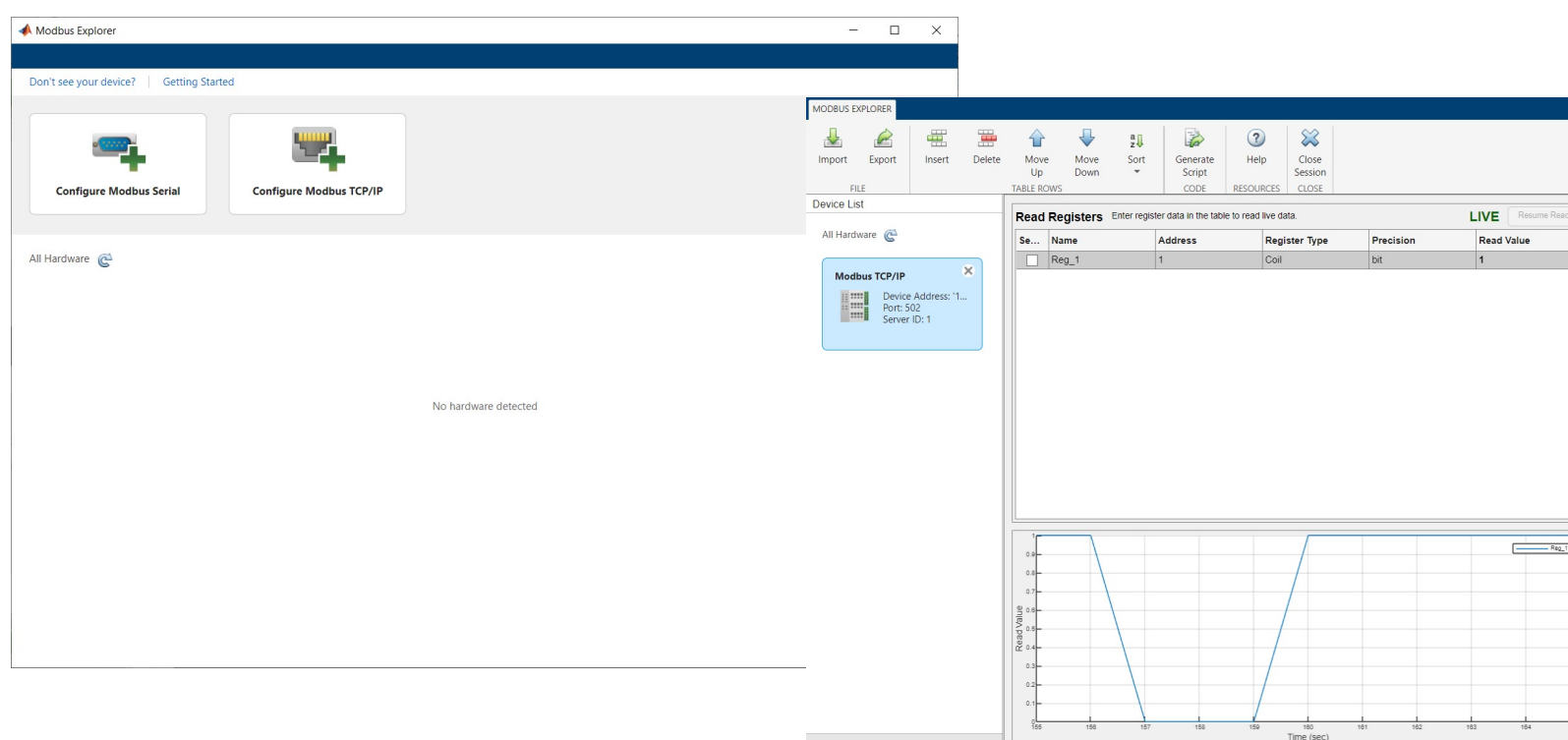

https://mathworks.com/videos/modbus-explorer-app-overview-154997407

### Modbus Explorer App

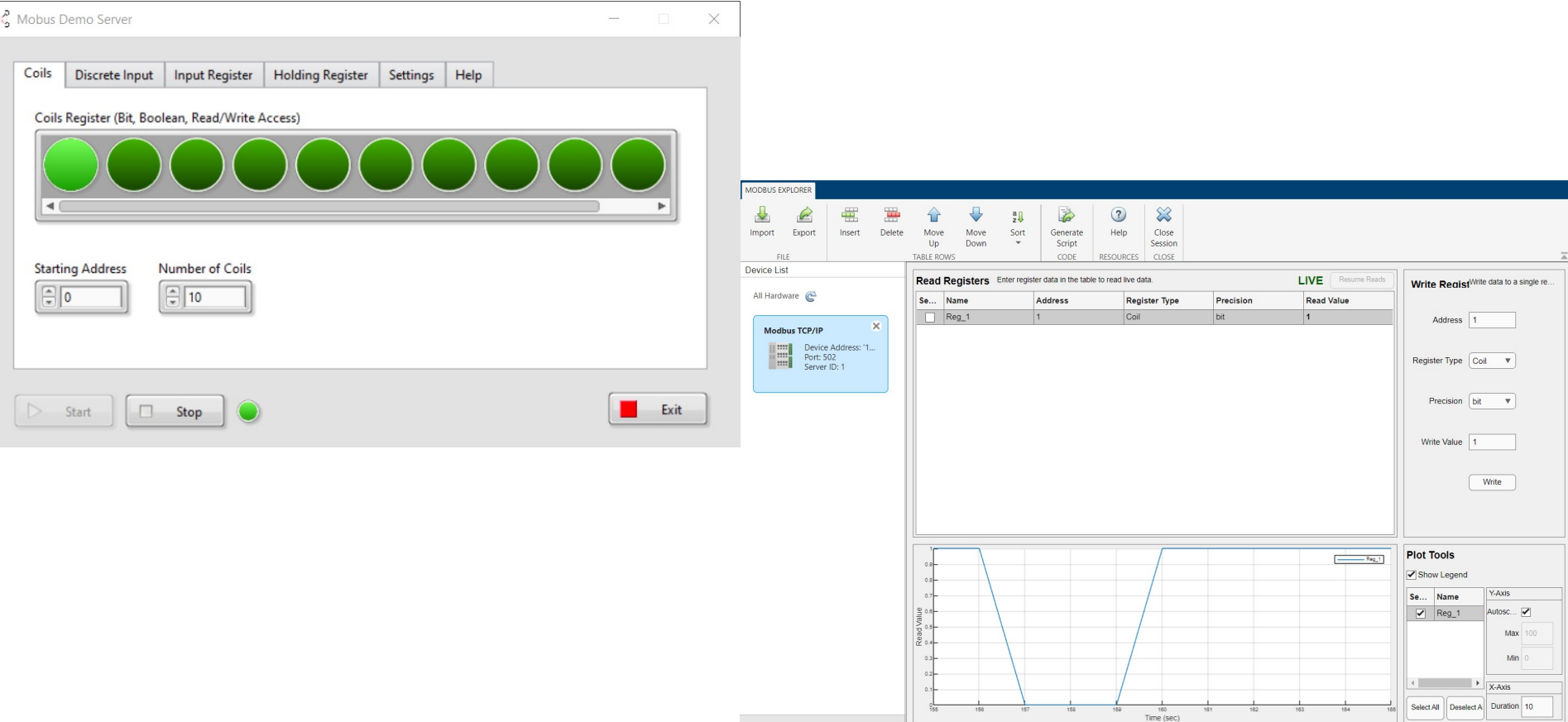

# MATLAB Example

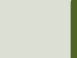

## Modbus MATLAB Examples

- Coils Examples
- Discrete Input Registers Examples
- Input Registers Examples
- Holding Registers Examples

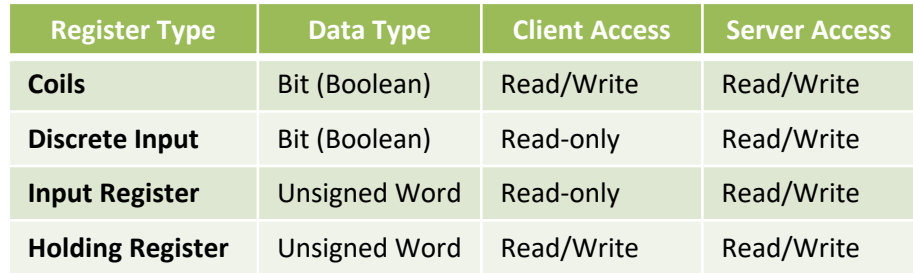

# Coils Examples

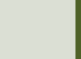

### Coils Examples

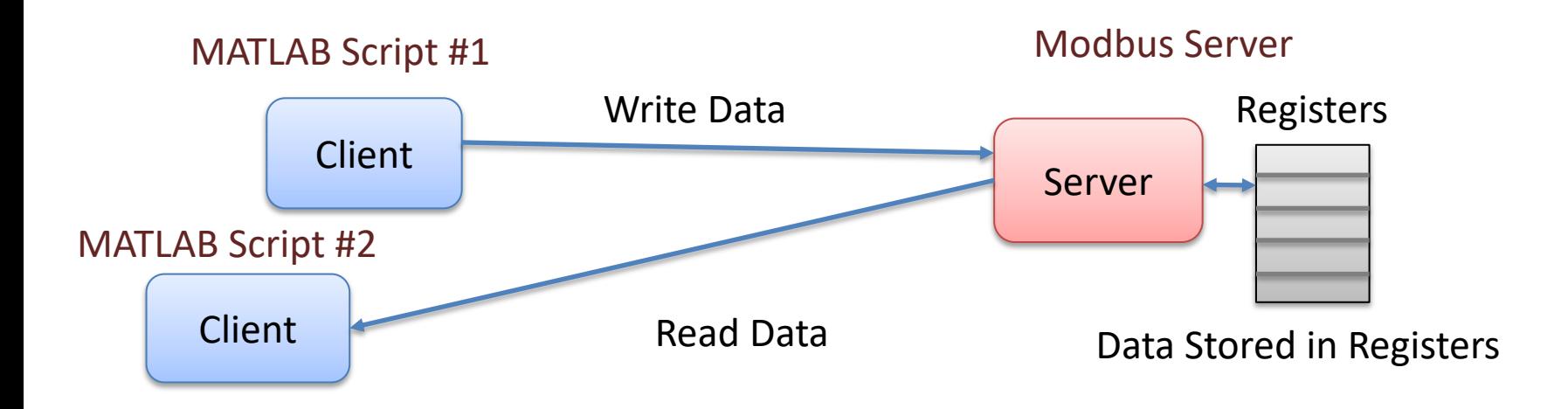

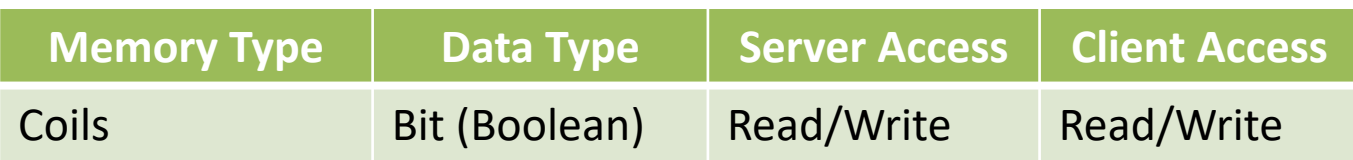

#### Write Coils

```
modbustype = 'tcpip';
modbusserver = 'localhost';
modbusport = 502;
```
**m = modbus(modbustype, modbusserver, modbusport);**

```
registertype = 'coils';
startaddress = 1;
values = [1 1 0 1];
```
**write(m, registertype, startaddress, values)**

#### Read Coils

```
modbustype = 'tcpip';
modbusserver = 'localhost';
modbusport = 502;
```
**m = modbus(modbustype, modbusserver, modbusport);**

```
registertype = 'coils';
startaddress = 1;
count = 10;
```
**data = read(m,registertype, startaddress, count)**

# Discrete Input Regist Examples

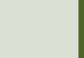

### Discrete Input Examples

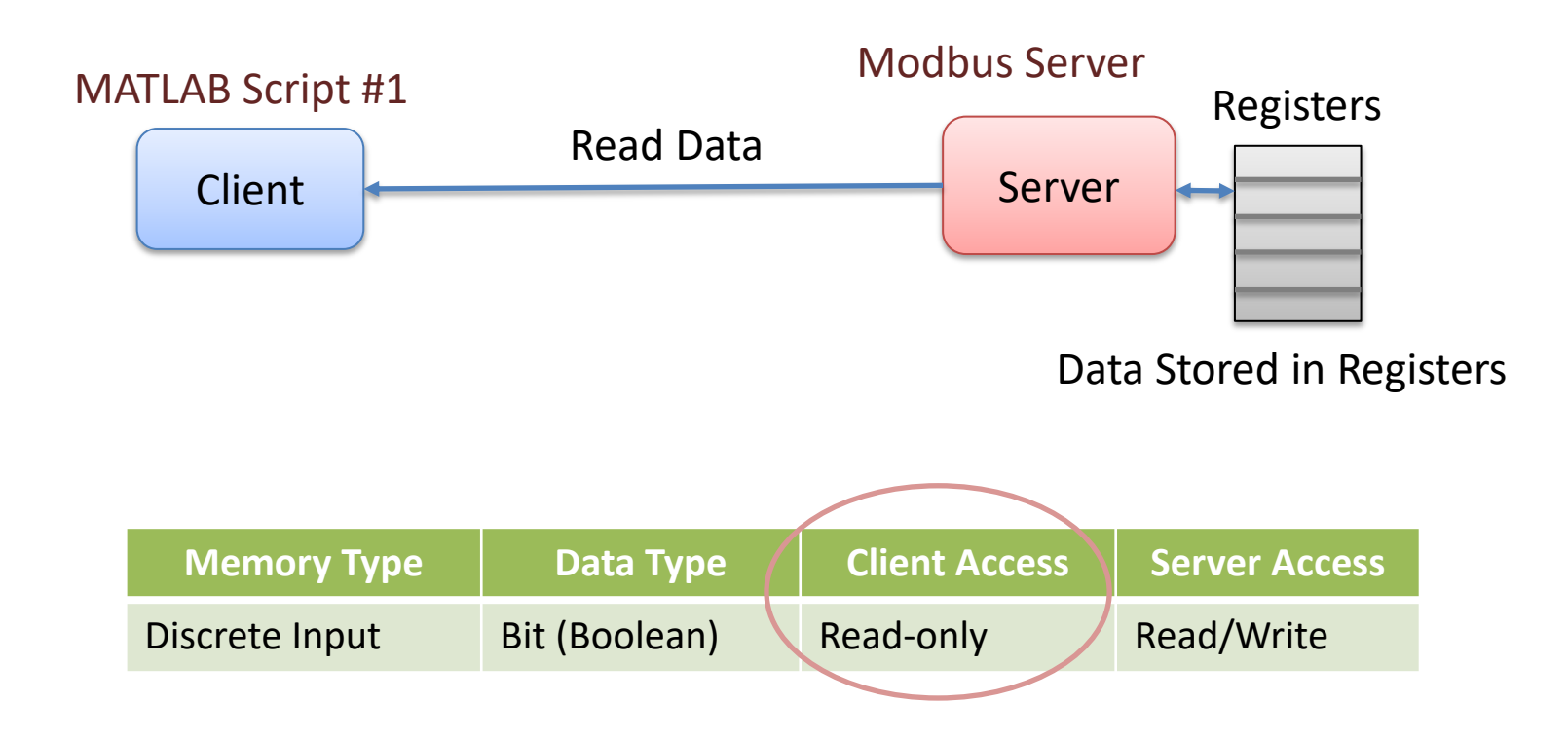

#### Read Discrete Input

```
modbustype = 'tcpip';
modbusserver = 'localhost';
modbusport = 502;
```
**m = modbus(modbustype, modbusserver, modbusport);**

```
registertype = 'inputs';
startaddress = 1;
count = 10;
```
**data = read(m,registertype, startaddress, count)**

# Input Registers Examples

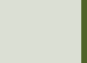

### Input Registers Examples

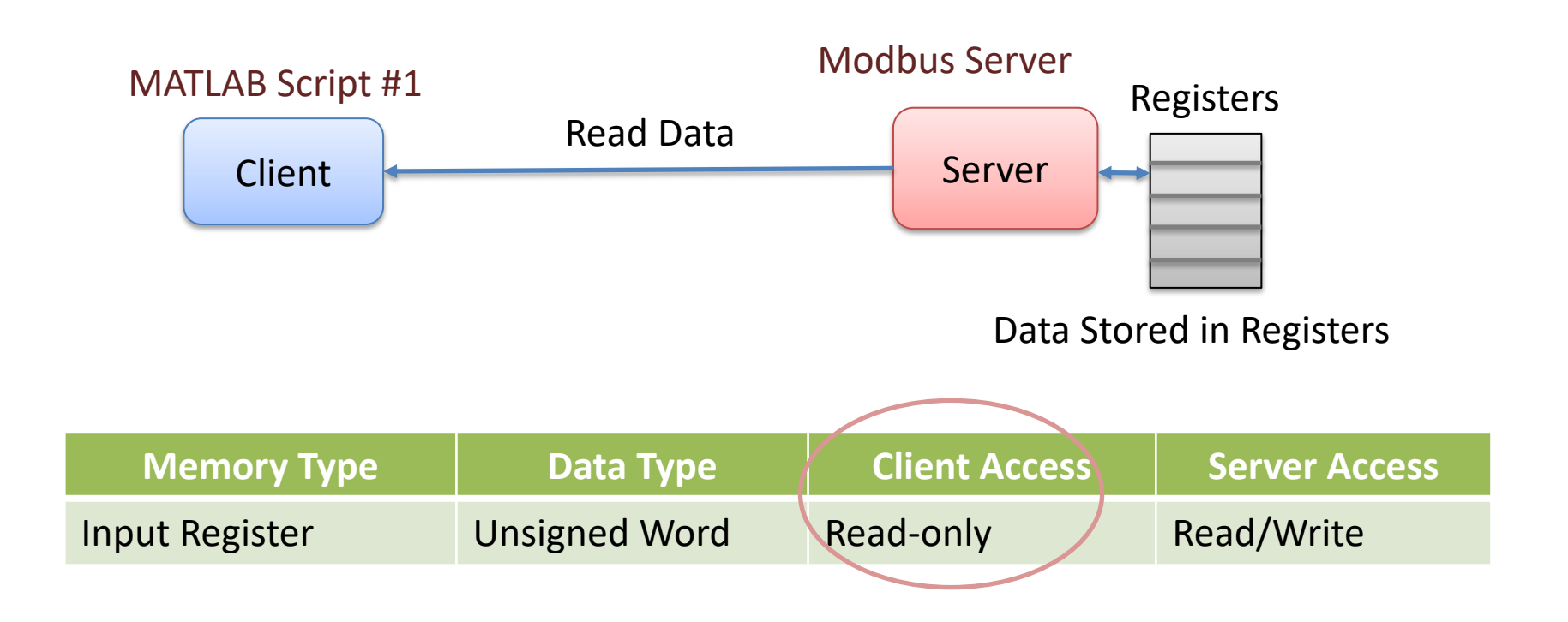

#### Read Input Registers

```
modbustype = 'tcpip';
modbusserver = 'localhost';
modbusport = 502;
```
**m = modbus(modbustype, modbusserver, modbusport);**

```
registertype = 'inputregs';
startaddress = 1;
count = 10;
```
**data = read(m,registertype, startaddress, count)**

# Holding Register Examples

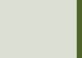

## Holding Registers Examples

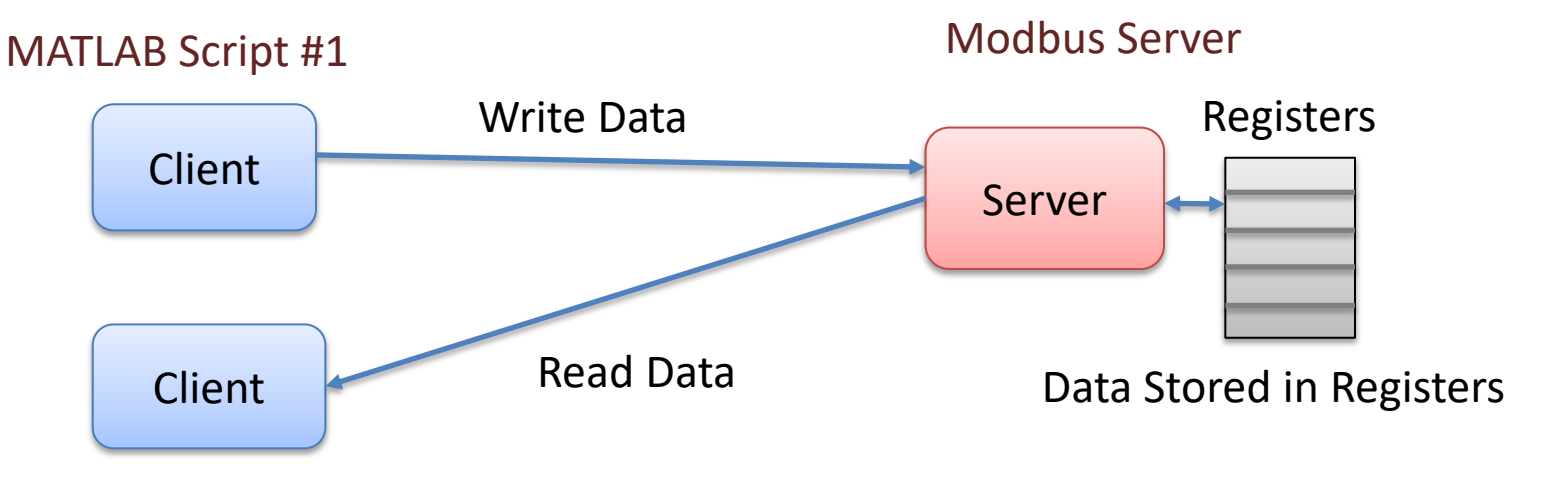

MATLAB Script #2

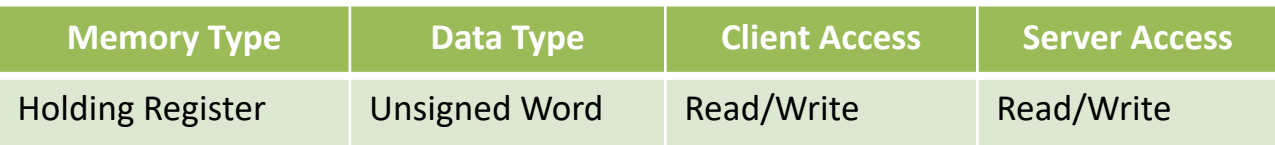

#### Write Holding Registers

```
modbustype = 'tcpip';
modbusserver = 'localhost';
modbusport = 502;
```
**m = modbus(modbustype, modbusserver, modbusport);**

```
registertype = 'holdingregs';
startaddress = 1;
values = [189 67 450 121];
```
**write(m, registertype, startaddress, values)**

#### Read Holding Registers

```
modbustype = 'tcpip';
modbusserver = 'localhost';
modbusport = 502;
```
**m = modbus(modbustype, modbusserver, modbusport);**

```
registertype = 'holdingregs';
startaddress = 1;
count = 10;
```
**data = read(m,registertype, startaddress, count)**

# Decimal Values

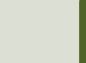

## Decimal Values

- In Modbus, the Input Registers and the Holding Registers are Unsigned 16bit Word values
- An Unsigned Word is a 16-bit nonnegative Integer Value between 0 – 65535 (2^16)
- In Modbus, the default practice is to split a 32-bit floating point value across two 16-bit registers.
- We then need to use 2 Modbus register for representing one number

Data Type "Word" – 16bit Unsigned Integer Data Type "Single" – 32bit Single Precision (Decimal Values)

#### Write Decimal Values to Holding Registers

```
modbustype = 'tcpip';
modbusserver = 'localhost';
modbusport = 502;
m = modbus(modbustype, modbusserver, modbusport);
registertype = 'holdingregs';
startaddress = 1;
values = [19.2, 21.7, 22.4, 23.1];
write(m, registertype, startaddress, values, 'single')
```
#### Read Decimal Values from Holding Registers

```
modbustype = 'tcpip';
modbusserver = 'localhost';
modbusport = 502;
```
m = modbus(modbustype, modbusserver, modbusport);

```
registertype = 'holdingregs';
startaddress = 1;
count = 4;
```
**data = read(m,registertype, startaddress, count, 'single')**

 $data =$ 19.2000 21.7000 22.4000 23.1000

#### Modbus Demo Server

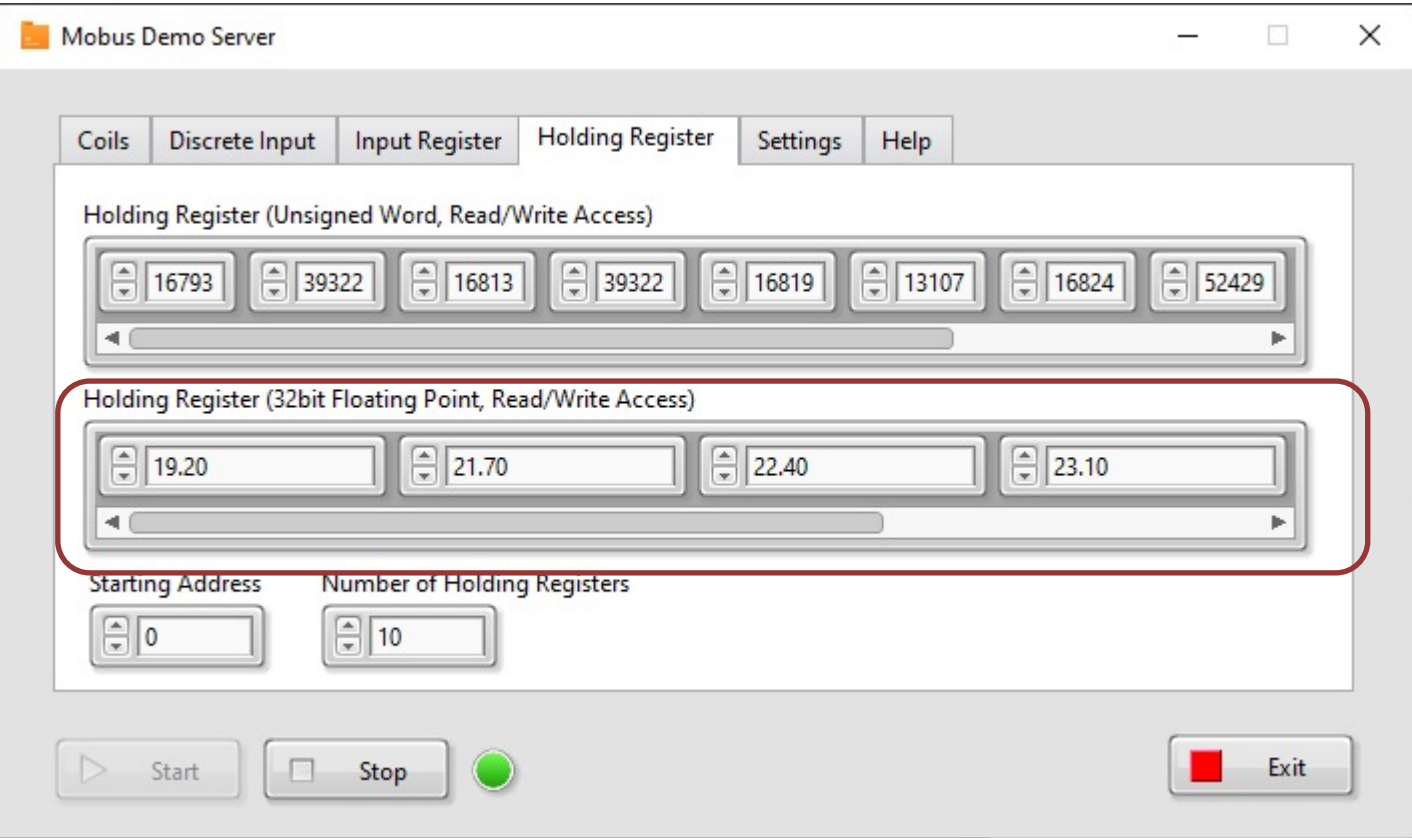

## References

- Modbus Organization: http://www.modbus.org
- Modbus (Wikipedia): https://en.wikipedia.org/wiki/Modbus
- Introduction to Modbus (National Instruments): http://www.ni.com/white-paper/7675/en/
- Connect LabVIEW to Any PLC With Modbus (National Instruments): http://www.ni.com/tutorial/13911/en/
- Modbus 101 Introduction to Modbus: http://www.csimn.com/CSI\_pages/Modbus101.html
- Modbus TCP/IP: http://www.rtaautomation.com/technologies/modbus
- Modbus RTU: http://www.rtaautomation.com/technologies/modbus-rt
- Using Modbus for Process Control and Automation (PDF): http://www.miinet.com/Portals/0/articles/Using\_MODBUS\_for\_Proces and\_Automation.pdf

#### Hans-Petter Halvorsen

#### University of South-Eastern Norway www.usn.no

E-mail: hans.p.halvorsen@usn.no Web: https://www.halvorsen.blog

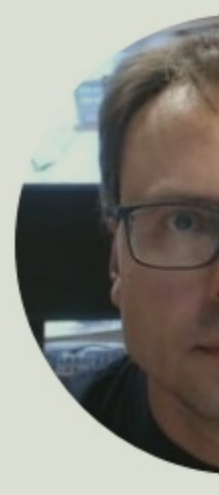

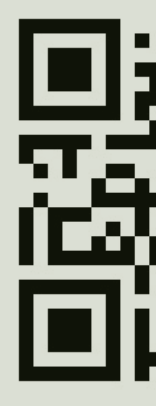